# **Fretsboard Documentation**

*Release 1.2*

**François Magimel**

**Oct 21, 2018**

# Contents:

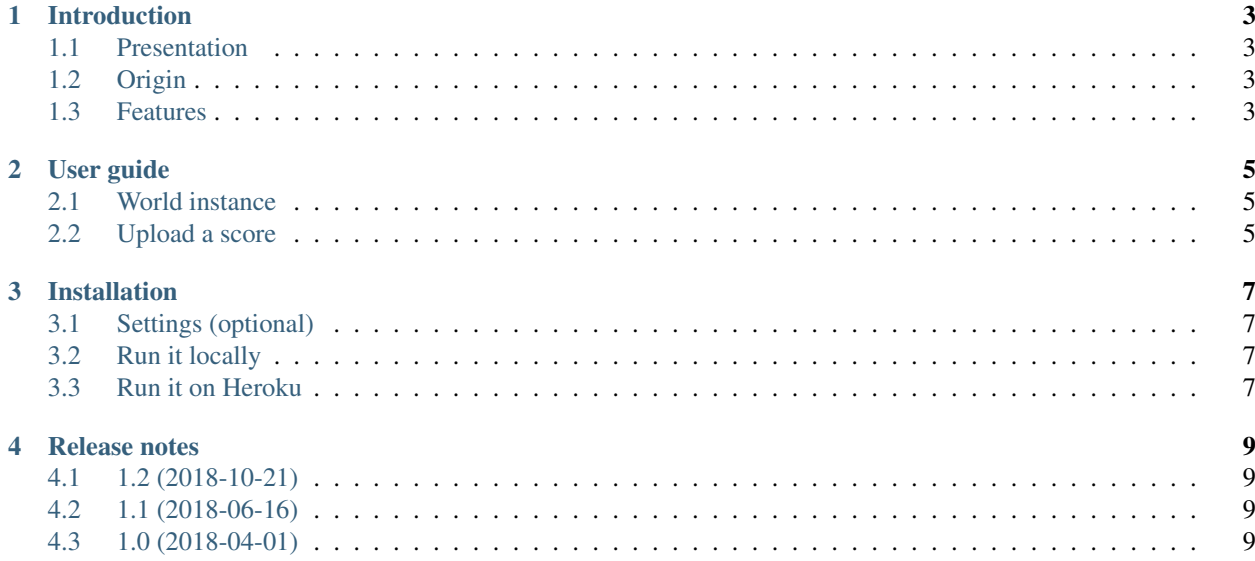

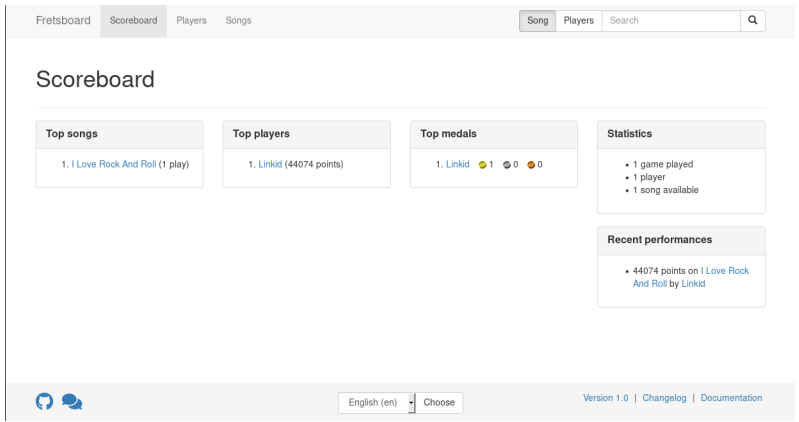

Fretsboard is a web scoreboard for the rhythm game Frets On Fire (and its forks).

# CHAPTER<sup>1</sup>

### Introduction

### <span id="page-6-1"></span><span id="page-6-0"></span>**1.1 Presentation**

Fretsboard is a web scoreboard for the rhythm game Frets On Fire (and similar).

## <span id="page-6-2"></span>**1.2 Origin**

This application comes from the old [Frets On Fire Charts Server.](https://sourceforge.net/projects/fretsonfire/files/fretsonfire-chartserver/)

Other scoreboard were developped, in PHP:

- [fofchart](https://sourceforge.net/projects/fofchart/) (2008)
- [fofcs](https://sourceforge.net/projects/fofcs/) (2008)
- [fretsweb-php](https://sourceforge.net/projects/fretsweb/) (2009)

For more information, see the [Frets On Fire forum post.](https://www.fretsonfire.org/forums/viewtopic.php?f=21&t=60687)

#### <span id="page-6-3"></span>**1.3 Features**

The original scoreboard provides:

- the list of users
- the list of songs
- scores per users
- top scores
- a searching toolbar for users and songs
- an uploading entry for scores

In addition, this scoreboard provides:

- translations
- a minimal design

Other features are planned for the next version.

# CHAPTER 2

# User guide

### <span id="page-8-1"></span><span id="page-8-0"></span>**2.1 World instance**

There is a stable instance, which aims to regroup all scores.

# <span id="page-8-2"></span>**2.2 Upload a score**

To upload a score, in your rhythme game configuration file, you should modify the uploadurl parameter (or similar) to redirect to *[instance]/upload*.

# CHAPTER 3

### Installation

#### <span id="page-10-1"></span><span id="page-10-0"></span>**3.1 Settings (optional)**

Before running this application, you should configure some local settings:

- *SECRET\_KEY*: you need to generate a new one
- *DEBUG*: default is True, which is not secured
- *ALLOWED\_HOSTS*: the host you will use
- *DATABASES*: the database you will use (default is an SQLite one)
- *PIWIK\_URL*: the URL of your Matomo instance
- *PIWIK\_SITE\_ID*: the id of your scoreboard instance

### <span id="page-10-2"></span>**3.2 Run it locally**

On a virtualenv:

```
git clone git@github.com:Linkid/fretsboard.git
cd fretsboard
pip install -r requirements.txt
./manage.py migrate
./manage.py runserver
```
### <span id="page-10-3"></span>**3.3 Run it on Heroku**

Database used here: PostgreSQL In your console:

heroku login

heroku apps:create your-scoreboard heroku addons: create heroku-postgresql --app your-scoreboard git remote set-url heroku git@heroku.com:your-scoreboard.git git push heroku master heroku ps:scale web=1 heroku config:set SECRET\_KEY=`openssl rand -base64 32` heroku run python manage.py migrate heroku open

# CHAPTER 4

### Release notes

# <span id="page-12-1"></span><span id="page-12-0"></span>**4.1 1.2 (2018-10-21)**

- Dependencies: update Cerealizer to 0.8.2
- Dependencies: update Django to 2.1

### <span id="page-12-2"></span>**4.2 1.1 (2018-06-16)**

- Dependencies: migrate to Django 2.0
- Dependencies: use the Cerealizer binary
- Doc: add a screenshot of the scoreboard
- Doc: add release notes
- Logs: add some logs
- Theme: add some links to the footer
- Theme: reduce the size of medals
- Translations: update languages.
- Upload: duplicate songs if needed
- Upload: filter songs by case-insensitive title

### <span id="page-12-3"></span>**4.3 1.0 (2018-04-01)**

The scoreboard has been rewritten.

• Django: migrate the scoreboard to Django 1.11

- Theme: use Bootstrap 3
- Theme: use a simple theme (white, not red)
- Theme: use a simple boostrap theme for the user page
- Translations: 2 languages are available (English, French).